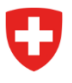

**Ufficio federale dell'aviazione civile UFAC** Strategia e politica aeronautica Affari economici

Riferimento: UFAC egl / 02.08.2023

## **Linee guida per i programmi di esercizi per lo screening OAFA**

*Premessa: Per poter utilizzare i programmi di esercizi, è necessario aver installato sul proprio computer il programma Java. Quest'ultimo si trova già preinstallato sui dispositivi più vecchi, mentre deve essere installato manualmente sui dispositivi più recenti.*

- 1. Scaricare i programmi di esercizi dai link del sito per il finanziamento alla formazione aeronautica (sotto "Ulteriori informazioni"): [Aiuti finanziari per l'istruzione di pilota professionista \(admin.ch\)](https://www.bazl.admin.ch/bazl/it/home/themen/finanzhilfen-luftverkehr/ausbildungsfinanzierung/ausbildungsbeitraege-fuer-die-berufspiloten-ausbildung.html)
- 2. Aprire il prompt dei comandi del sistema operativo:

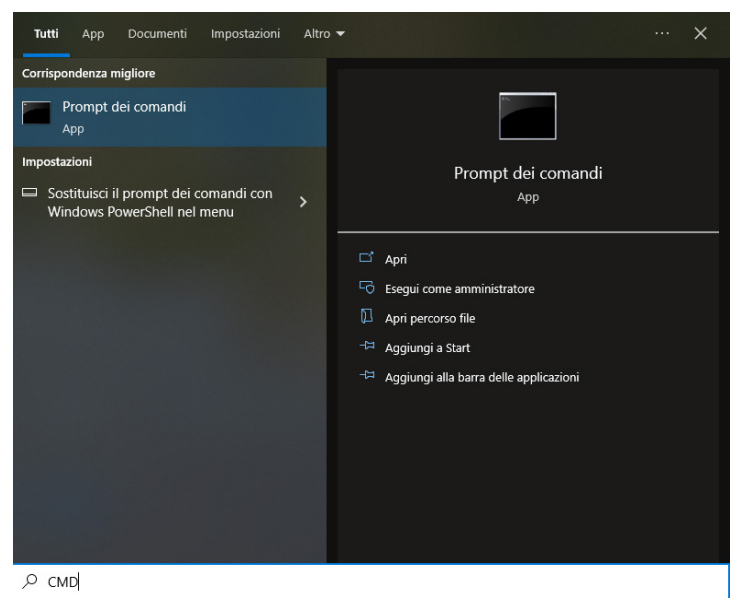

3. Inserire nel prompt dei comandi «java -jar <nome del file jar>»:

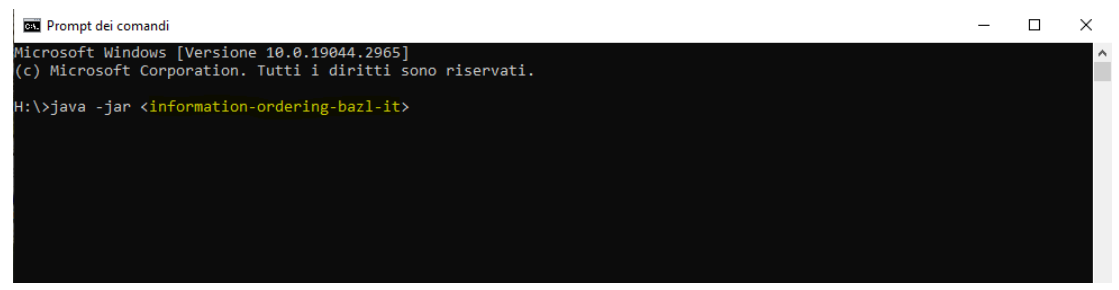

4. Premere invio (enter) e si aprirà automaticamente il programma di esercizi corrispondente.

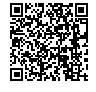